## **ET @ Widescreen**

Edit these lines.

seta r\_mode "x" Set this to -1.

seta r\_customwidth "xxxx" seta r\_customheight "xxx" Set this to your favorite widescreen resolution.

seta cg\_fov "90" Set this according to your preference. According to the FOV calc, you should use 100.39 for 16:10 resolutions, and 106.27 for 16:9 resolutions.

==Screen change==

This game is Hor+, dependant on your cg\_fov settings.

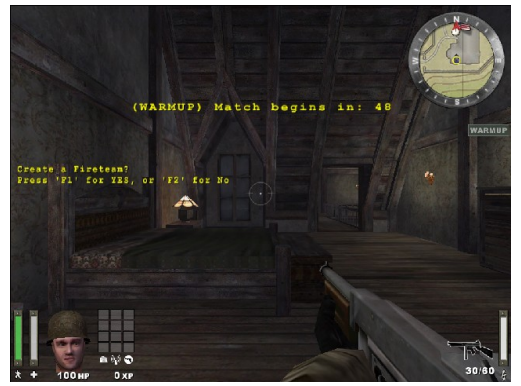

1024x768, cg\_fov "90"

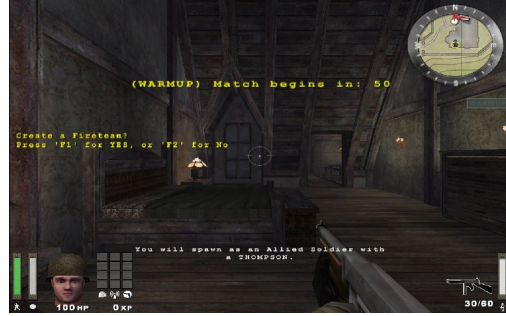

1280x800, cg\_fov "100.39"

## Supported resolutions

Confirmed: 1280x720, 1280x768, 1280x800 Unconfirmed: 1440x900, 1680x1050, 1920x1080, 1920x1200

## Aspect ratio support

The game's aspect ratio automatically matches your resolution. But the wider your aspect ratio, the higher cg\_fov needs to be to maintain hor +.

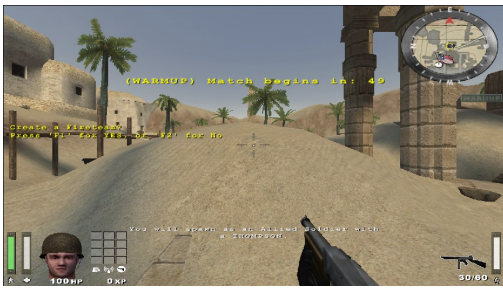

1280x720, cg\_fov "106.27"

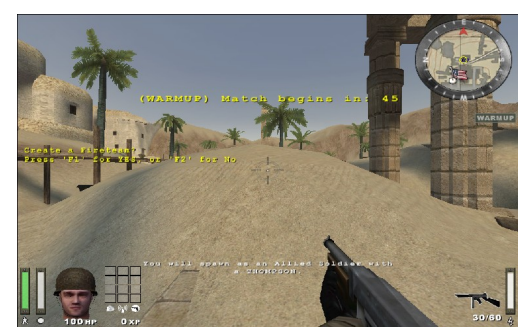

1280x800, cg\_fov "100.39"

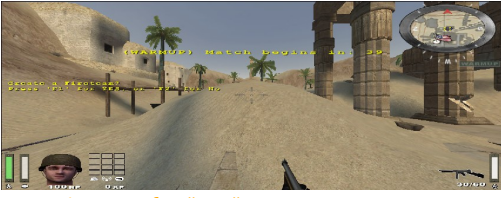

1280x480, cg\_fov "130"

Example: 24" 16:9

seta r\_customaspect "1" seta r\_displayrefresh "60" seta r\_mode "-1" seta r\_customwidth "1920" seta r\_customheight "1080" seta cg\_fov "106.27"

Quelle: WSGF

Copyright etpro.de © 2008-2018 .